## **Инструкция по обновлению прошивки планшета TW118**

## **Внимание!**

Обновляя программное обеспечение самостоятельно, вы рискуете привести его в неработоспособное состояние. В результате этих действий устройство может быть снято с гарантии. Обновляйте прошивку, только если вы точно знаете, что делаете и полностью осознаете риск, в противном случае настоятельно рекомендуем обратиться в один из авторизованных сервисных центров компании IRBIS.

*В результате перепрошивки с устройства будут удалены все Ваши данные и установленные программы. Поэтому перед началом процесса перепрошивки позаботьтесь об их резервном копировании на компьютер, с целью их последующего восстановления.*

## Процедура обновления

Для установки заводской версии Windows 10 на ноутбук TW118 необходимо иметь: - персональный компьютер (ПК) или ноутбук с возможностью подключения USBустройств

- USB-накопитель - 8 ГБ (флешка)

- OTG-кабель

- 1) Форматируем USB-накопитель в FAT32, ВАЖНО! задаем имя WINPE.
- 2) Скачиваем архив с файлами операционной системы.

## *Для архивации всех папок использован архиватор 7zip, который можно скачать в Интернете<http://www.7-zip.org/download.html>*

3) Копируем содержимое архива на USB-накопитель – непосредственно в корень накопителя, без каких-либо дополнительных папок.

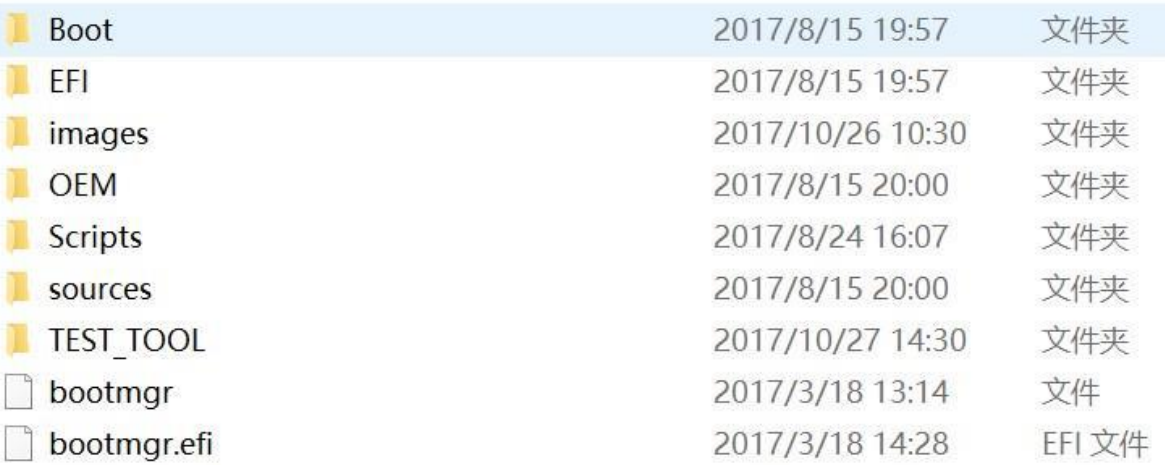

- 4) Подключаем USB-накопитель к порту ноутбука. Включаем ноутбук, нажимая кнопку F7, затем в загрузочном меню выбираем наш USB накопитель. Загрузка образа начнется автоматически.
- 5) При первом запуске после прошивки система загрузится в режим подготовки системы.

Необходимо установить галочку «Подготовка к использованию» в соответствующем окне и нажать «Ок».

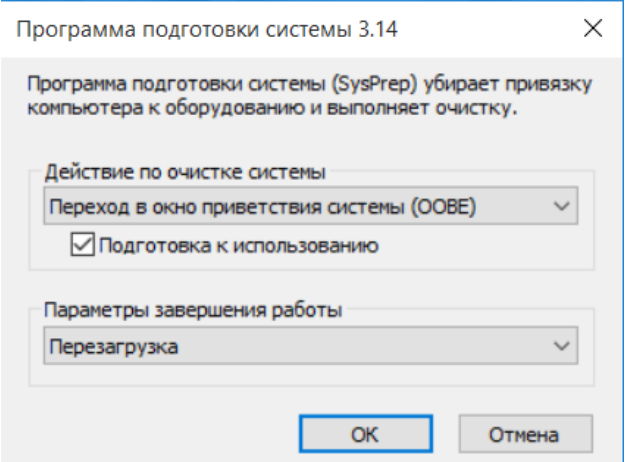

После установки всех настроек система будет автоматически перезагружена. Следуйте подсказкам системы для окончательной настройки.

После выполнения этих пунктов ноутбук полностью готов к использованию.